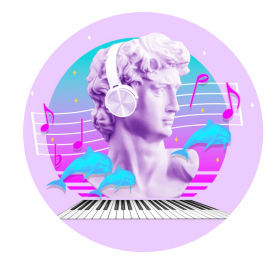

**Make Some Waves**

# Exploring Wave Interference With Synthesizers

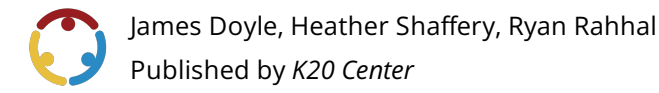

*This work is licensedunder a Creative [Commons](https://creativecommons.org/licenses/by-nc-sa/4.0/) CC BY-SA 4.0 License*

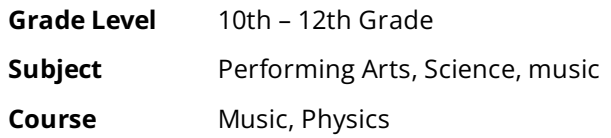

### **Essential Question**

How do synthesizers manipulate the properties of waves to create different sounds?

### **Summary**

In this lesson, students examine the physics behind synthesizers and apply that knowledge to create unique sounds on avirtual synthesizer. As this lesson explores both scientific and musical concepts, it could be used in both science and music classrooms.

## **Snapshot**

### **Engage**

Students anticipatelearning by listening to several synthesizer sounds from famous songs and other media.

### **Explore**

Students explore oscillators, read a short article on the science of synthesizers, and record their learning using the Stop and Jot strategy.

### **Explain**

Students examine the concepts of wave interference, principle of superposition, destructive interference, and constructive interference through the use of a Wave Addition and Interference simulation.

### **Extend**

Students apply their new knowledge by adjusting the parameters of a synthesizer, manipulating waves and creating sounds to match a range of moods.

### **Evaluate**

Students reflect on their learning by completing an Exit Ticket.

### **Standards**

*OklahomaAcademicStandards (FineArts: Music (Middle School to Highschool (Novice)))*

**M.PR.3:** Develop and express personal interpretations that consider creators' intent. **N.M.PR.3:** Identify expressive qualities in a varied repertoire of music that can be demonstrated through prepared and improvised performances.

**M.PR.5:** Perform expressively, with appropriate interpretation and technical accuracy. **N.M.PR.5:** Demonstrate attention to technical accuracy and expressive qualities in prepared and improvised performances of a varied repertoire of music.

*OklahomaAcademicStandards (FineArts: Music (Middle School to Highschool (Novice)))*

**PH.PS4.3:** Develop an argument for how scientific evidence supports the explanation that electromagnetic radiation can be described either by the wave model or the particle model, and in some situations one model is more useful than the other.

PH.PS4.3.DCI.1: Waves can add or cancel one another as they cross, depending on their relative phase (i.e., relative position of peaks and troughs of the waves), but they emerge unaffected by each other.

### **Attachments**

- Exit Ticket—Make Some Waves Spanish.docx
- Exit Ticket—Make Some Waves Spanish.pdf
- Exit Ticket-Make Some Waves.docx
- Exit Ticket—Make Some Waves.pdf
- Lesson Slides—Make Some Waves.pptx
- Stop and Jot-Make Some Waves Spanish.docx
- Stop and Jot-Make Some Waves Spanish.pdf
- Stop and Jot-Make Some Waves.docx
- Stop and Jot-Make Some Waves.pdf
- Wave Addition Simulation (Teacher Guide)—Make Some Waves.docx
- Wave Addition Simulation (Teacher Guide)—Make Some Waves.pdf

### **Materials**

- Lesson Slides (attached)
- Wave Addition Simulation Teacher Guide(attached)
- Stop and Jot handout (attached)
- Exit Ticket handout (attached)
- Internet-connected devices like tablets or laptops
- Headphones

## **Engage**

Use the attached Lesson Slides to guide the lesson.

Display slides 2-4 and discuss the Essential Questions and Lesson Objectives.

Display **slide 5** and have students navigate to the following [Choice](https://learn.k20center.ou.edu/strategy/73) Board on Wakelet: "Synthesizer Choice Board."

Have students spend about 5-7 minutes watching the videos or video sections of their choice. The options include songs, videos, and introductions to a few famous synthesizers. Emphasize to students that this time is exploratory and low-stakes, and they should not be concerned if they run into vocabulary or concepts that they are not sure about.

# **Explore**

Distribute the attached **[Stop](https://learn.k20center.ou.edu/strategy/168) and Jot** handout. Display **slide 6** and introduce the **Stop and Jot** strategy. Have students follow the instructions on the slide, navigating to the Chrome Music Labs website on their devices and answering the question on the handout.

Display **slide 7**. Instruct students to follow the directions on the slide, navigating to the *Zotope* article on their devices and using the reverse side of the handout to summarize each section.

# **Explain**

Display **slide 8** and have students navigate to the Wave Addition and Interference simulation. Instruct students to experiment with the"Standing T," "Destruct,"and "Construct" modes byadjusting the wave property sliders for either or both waves (frequency, wavelength, velocity, amplitude). The third wave (1 + 2) is the "wave sum" and shows the actual wave produced when the two individual waves interact. Students should be looking for patterns in how the two waves interact with one another.

#### **Teacher's Note**

Students should already be familiar with the anatomy of a wave (trough, crest, node) and wave properties (frequency, wavelength, amplitude). The simulation can be used to review these features if students need a refresher before beginning the exploration.

#### Display **slide 9**.

After students have had some time to explore the simulation, discuss the following questions as a class:

- What happens when two crests pass each other?Two troughs?
- How does the wave sum change when crests and troughs do not align perfectly?
- How does changing the amplitude affect the wave sum? The frequency? The wavelength?

Go to **slide 10**. Introduce the concepts of wave interference, principle of superposition, destructive interference, and constructive interference. Display **slide 11**. Refer back to the Explore reading. Ask students how wave interference relates to what they read about how synthesizers use oscillators. Guide students to the conclusion that synths work by using wave interference to produce different waveshapes (i.e., stacking oscillators), and that these are called additive synthesizers.

### **Teacher's Note**

The simulation has options to model square and triangle waveshapes, seen previously in the lesson. Time permitting, consider a demo or giving students an opportunity to explore these waveshapes.

### **Optional Video**

The following video goes into further detail about the science of music, including more discussion of wave behavior and harmonics: "The [Physics](https://www.youtube.com/watch?v=XDsk6tZX55g) of Music: Crash Course Physics #19." It is likely too much content for most students, but excerpts may be useful for more advanced classes or to provide you with background information as a teacher.

#### **Embedded video**

<https://youtube.com/watch?v=XDsk6tZX55g>

## **Extend**

Display **slide 12**and read theslide.

Display **slide 13** and play the video: "Cardboard [Synthesizer](https://youtu.be/L2g38xtag9Q) Tutorial." Instruct students to navigate to the [Cardboard](https://www.gsn-lib.org/apps/cardboardsynth/index.html) Synth website and plug in their headphones.

#### **Teacher's Note**

The Cardboard Online Synthesizer will work on any device with the Chrome web browser, except for iOS devices. If your students are using iPads or iPhones to complete the assignment, have them download the free app "Mynth" and show this video instead of the video for Cardboard: <https://www.youtube.com/watch?v=C6VxPtM5o6g>.

**Embedded video**

<https://youtube.com/watch?v=L2g38xtag9Q>

Upon getting to the website and applying their headphones, have students manipulate the synth's parameters in order to create a sound that best represents the word "happy" to them. Using the Airplane Landing strategy, select three students to share their sounds with the class. After a brief discussion, remind students that they can have different ideas on how to represent the words, have them repeat the activity with the following words: **angry**, growl and **sleepy.** 

### **Teacher's Note**

If the students enjoy making music in this way, our K20 LEARN platform has Tech Tool resources for both [GarageBand](https://learn.k20center.ou.edu/tech-tool/1769) (for macOS and iOS) and Bandlab for [Education](https://learn.k20center.ou.edu/tech-tool/2235) (Windows, Mac, and ChromeOS). Garageband features several virtual synthesizers with stripped down parameters which can begreat for learning basic sound manipulation. Additionally, we have a lesson dedicated to creating music from loops using the BandLab for Education platform titled "Loop Me In."

## **Evaluate**

Distribute the attached **Exit [Ticket](https://learn.k20center.ou.edu/strategy/125)** handout. Display **slide 15**. Using the **Exit Ticket** instructional strategy, have students respond to the following questions and submit their responses on the way out.

- What did you change to make each patch sound?
- Why did you select those parameters?
- What does changing the frequency do? The wavelength? The amplitude?

### **Resources**

- Crashcourse. (2016, Aug11).The physics of music: Crash course physics #19. PBS. (YouTube). <https://www.youtube.com/watch?v=XDsk6tZX55g>
- Dixon, D. (2018, July17). "The beginner's guideto synths for music production." iZOTOPE. <https://www.izotope.com/en/learn/the-beginners-guide-to-synths-for-music-production.html>
- GSN Composer. (n.d.). Cardboard onlinesynth*.* <https://www.gsn>[lib.org/apps/cardboardsynth/index.html](https://www.gsn-lib.org/apps/cardboardsynth/index.html)
- Kirby, M. (n.d.). The physics classroom. (interactive website). [https://www.physicsclassroom.com/Physics-Interactives/Waves-and-Sound/Wave-Addition/Wave-](https://www.physicsclassroom.com/Physics-Interactives/Waves-and-Sound/Wave-Addition/Wave-Addition-Interactive)Addition-Interactive
- K20 Center. (n.d.). Airplane Landing. Strategies. <https://learn.k20center.ou.edu/strategy/78>
- K20 Center. (n.d.). BandLab for Education. Tech Tool. <https://learn.k20center.ou.edu/tech-tool/2235>
- K20 Center. (n.d.) Choice Board. Strategies. <https://learn.k20center.ou.edu/strategy/73>
- K20 Center. (n.d.). Exit Ticket. Strategies. <https://learn.k20center.ou.edu/strategy/125>
- K20 Center. (n.d.). Garageband.Tech Tool. <https://learn.k20center.ou.edu/tech-tool/1769>
- K20 Center. (n.d.). Loop Me In. Lesson. <https://learn.k20center.ou.edu/lesson/2223>
- K20 Center. (n.d.). Stop and Jot. Strategies. <https://learn.k20center.ou.edu/strategy/168>
- K20 Center. (n.d.). Quick Write. Strategies. <https://learn.k20center.ou.edu/strategy/1127>
- K20 Center. (2022, October 25). Mynth synthesizer tutorial. [https://www.youtube.com/watch?](https://www.youtube.com/watch?v=C6VxPtM5o6g) v=C6VxPtM5o6g
- *Oscillators.* (n.d.). MusicLab. <https://musiclab.chromeexperiments.com/Oscillators/>
- *Wave Interference.* (n.d.). CK-12. [https://flexbooks.ck12.org/cbook/ck-12-physics-flexbook-](https://flexbooks.ck12.org/cbook/ck-12-physics-flexbook-2.0/section/11.5/primary/lesson/wave-interference-ms-ps)2.0/section/11.5/primary/lesson/wave-interference-ms-ps